**CAREWare MA Webinar** 2023 Ryan White HIV/AIDS Program Services Report (RSR)

February 6, 2024

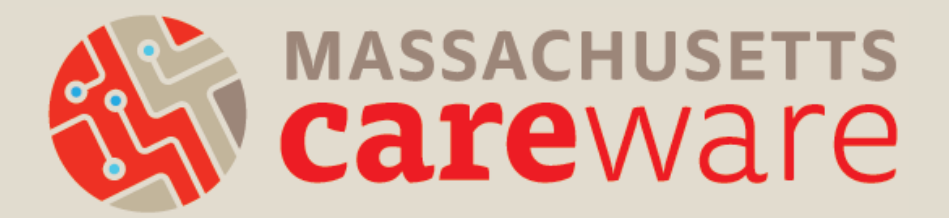

#### Welcome!

#### Please chat in your:

- Name
- **Agency** • Favorite cold-weather food

#### Introductions

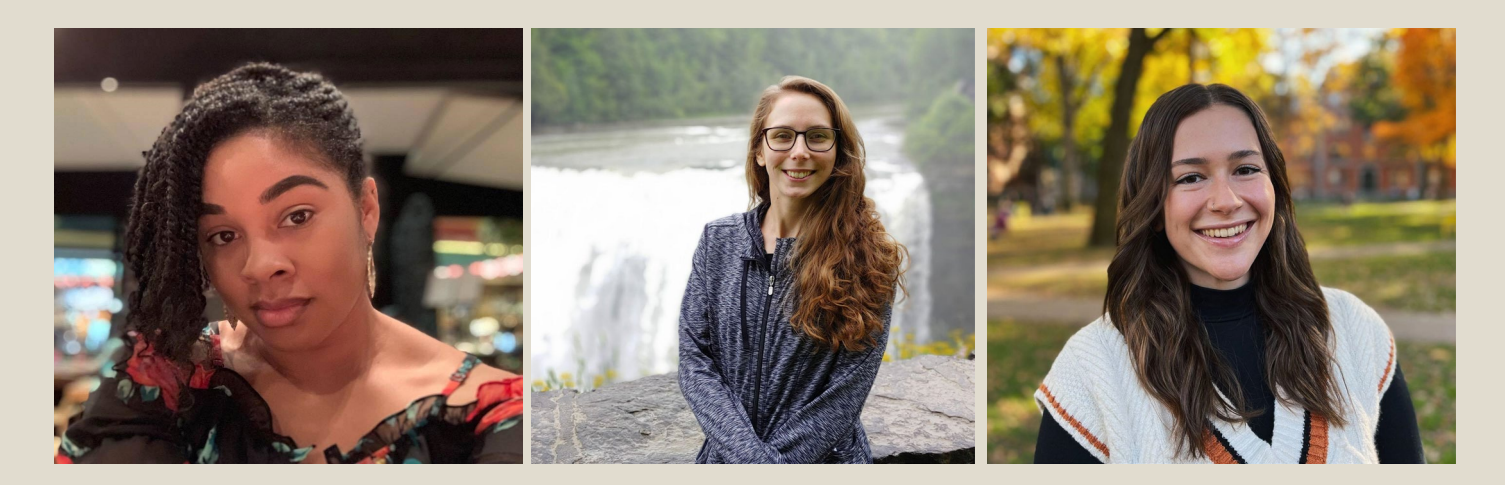

MariAnna O'Ree Project Director

Shelby Ingerick Data & Helpdesk Coordinator

Becky Milner **Communications** Coordinator

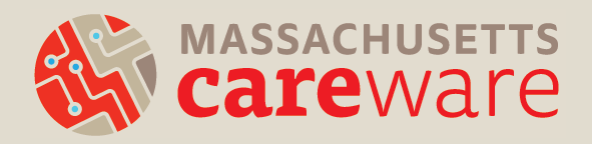

## Learning Objectives

By the end of this webinar, participants will be able to:

- Know when their RSR is due
- Understand RSR changes for 2023
- Clean CAREWare data based on data validation checks
- Run the RSR Zip Code Count Report
- Run the RSR client-level data XML file in CAREWare
- Submit the RSR XML and Zip Code CSV in the HRSA web application or Electronic Handbook (EHB)

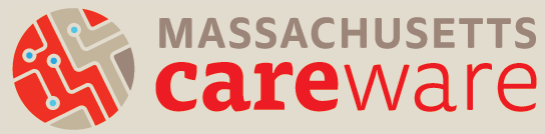

## Poll

#### Have you submitted the RSR before?

- Yes
- No
- What's the RSR?

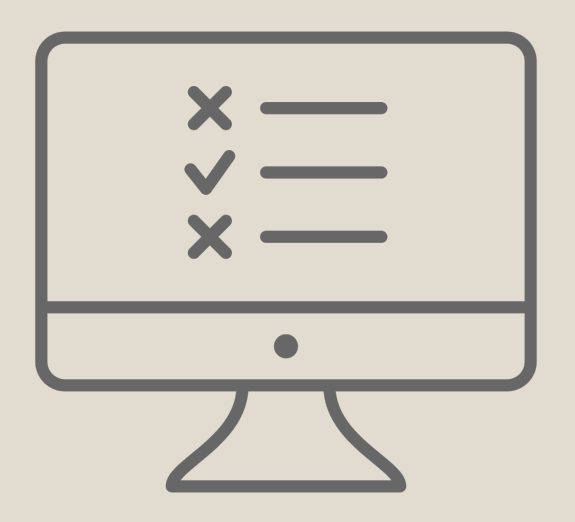

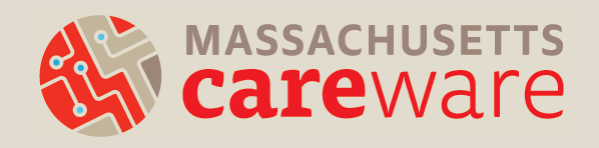

#### Agenda

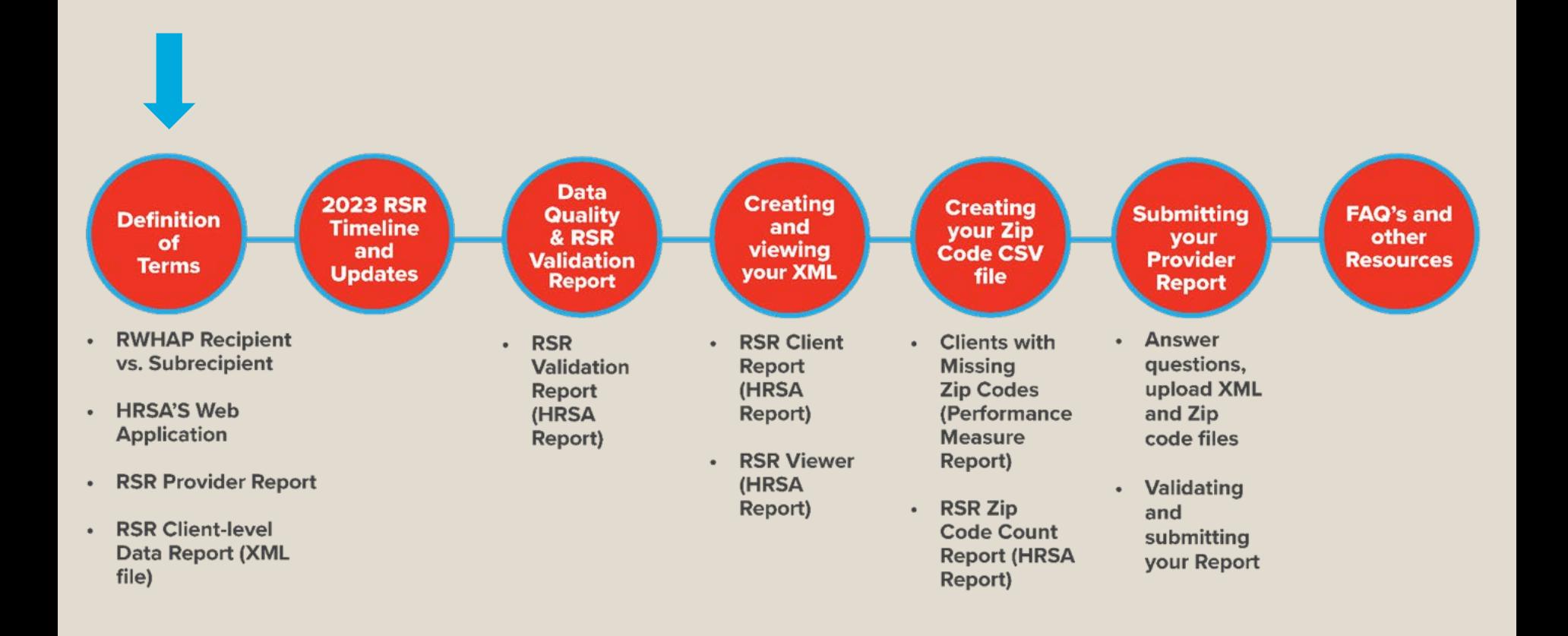

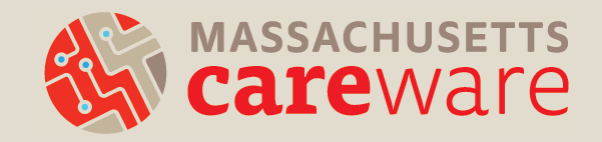

- Ryan White HIV/AIDS Program (RWHAP) Recipient:
	- An organization that receives funds directly from HRSA under the RWHAP program.
	- For example: the Massachusetts Department of Public Health (MDPH) Part B program
- RWHAP Subrecipient:
	- A direct service organization that has a contract with a recipient.

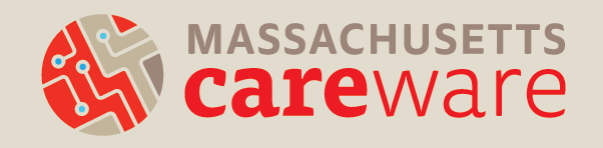

- HRSA's web application:
	- This is the online system where all HRSA subrecipients submit the RSR.
- HRSA's Electronic Handbook (EHB):
	- This is the online system where all HRSA recipients submit the RSR.
	- MDPH uses this system to review and approve provider reports.
	- If your agency is a RWHAP recipient (e.g., Part C), you will use the EHB.

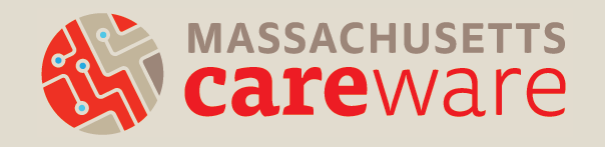

- RSR Provider Report:
	- All providers must complete this report
	- Includes questions about your organization
	- Zip Code Count CSV
	- Client-Level Data Report (XML File)

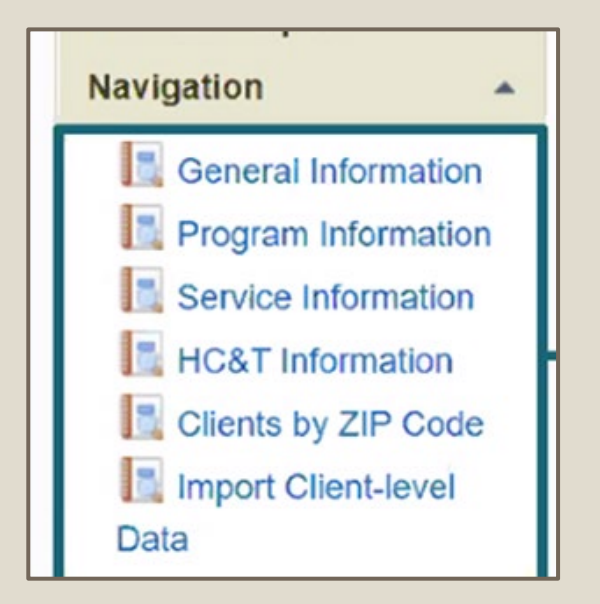

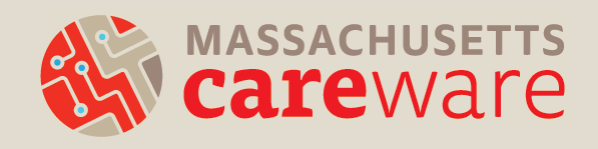

- RSR Client-level Data Report:
	- Extract client-level data contained in an XML file and uploaded as part of the Provider Report
	- Casually referred to as "the RSR XML"
	- CAREWare generates this file automatically.
		- *We will go over this in detail during the webinar.*

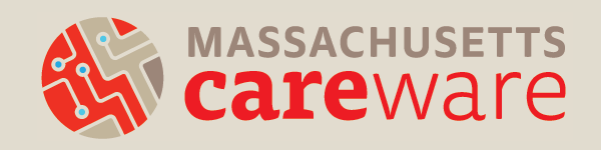

#### 2023 RSR Timeline and Updates

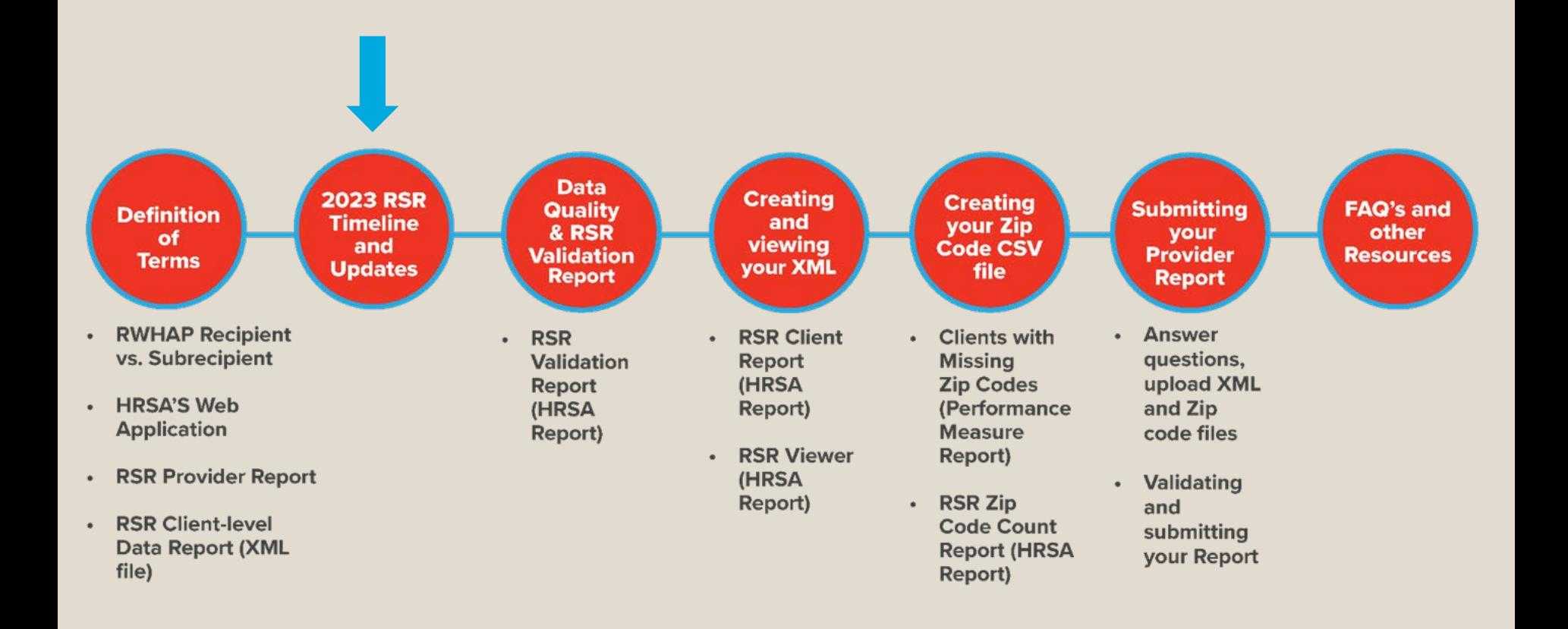

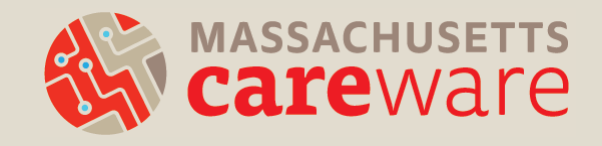

### RSR Timeline

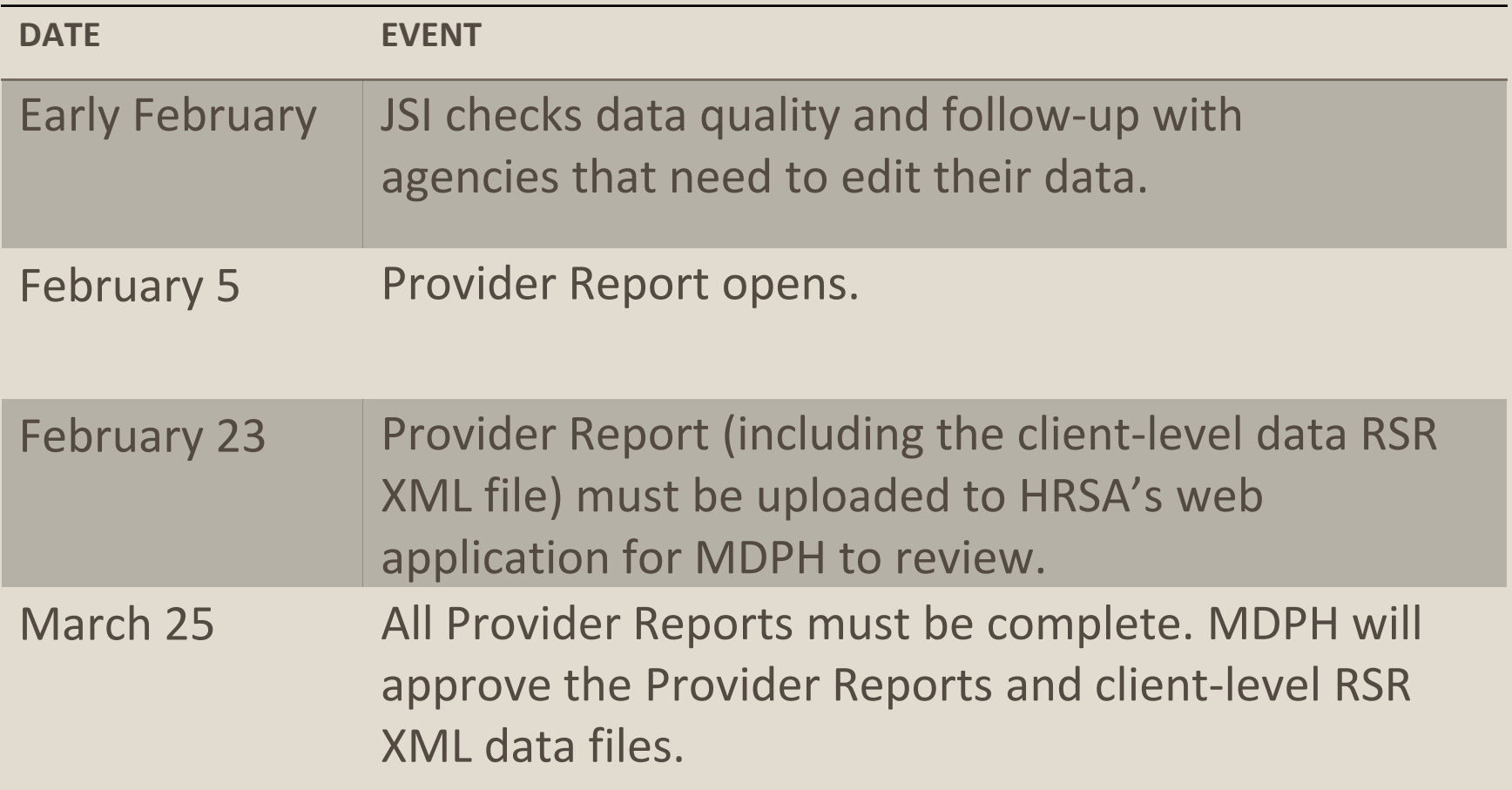

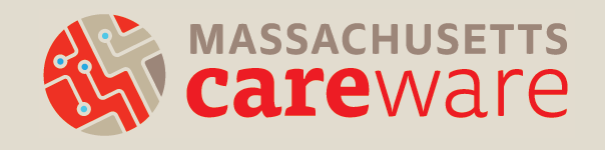

## 2023 RSR Changes

- Login.gov account and two factor authentication now required for:
	- HRSA's web application
	- HRSA's Electronic Handbook (EHB)
- New report available in CAREWare:
	- Named "RSR ZIP Code Count Report" under "HRSA Reports"
	- Produces the required CSV ZIP code file
	- Used to be located under "Custom Reports"

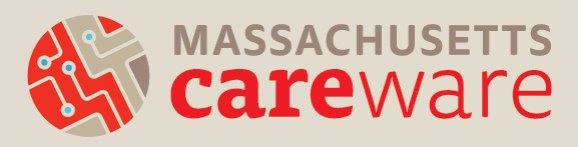

#### Check Point

What two files will you generate and download from CAREWare to submit your Provider Report?

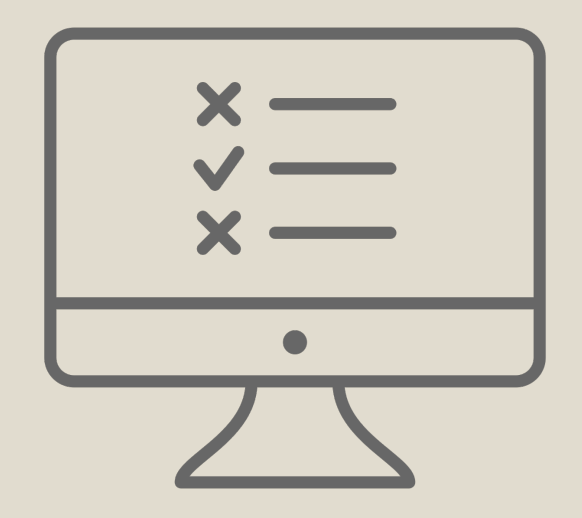

#### Answer

#### 1) Client-Level Data Report (XML File) 2) ZIP Code Count Report (CSV File)

#### Data Quality and RSR Validation Report

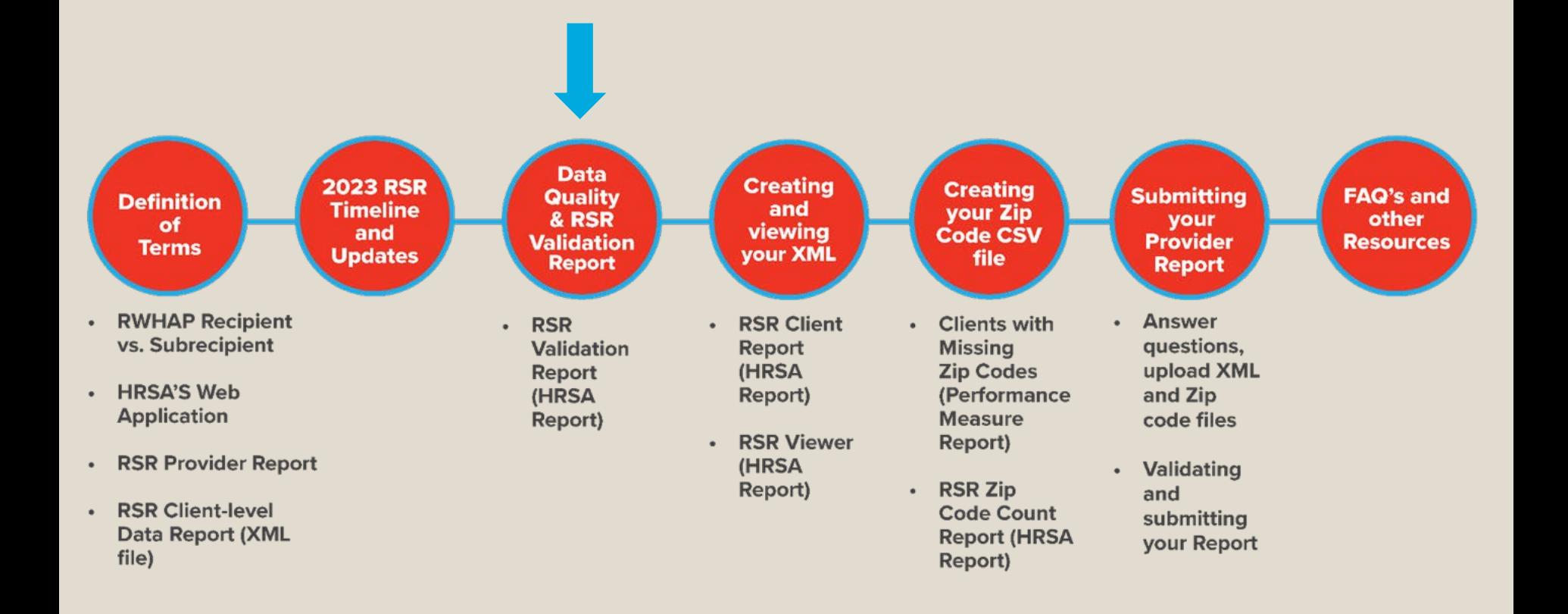

## Data Quality Throughout the Year

- **CAREWare Data Quality Recommendations** 
	- Run the TLS Missing Ryan White Eligibility Custom Report for 2023 to see which clients need their Eligibility updated
	- Update Annual Review data (housing, poverty level, insurance, etc.) every 6 months
	- View RSR Issues displayed directly in client records
		- Select "2023 RSR: *#* Issues" to view RSR validation issues for a client

Demographics 2024 RSR: 0 issues 2023 RSR: 3 issues **Client Report** 

### RSR Validation Report

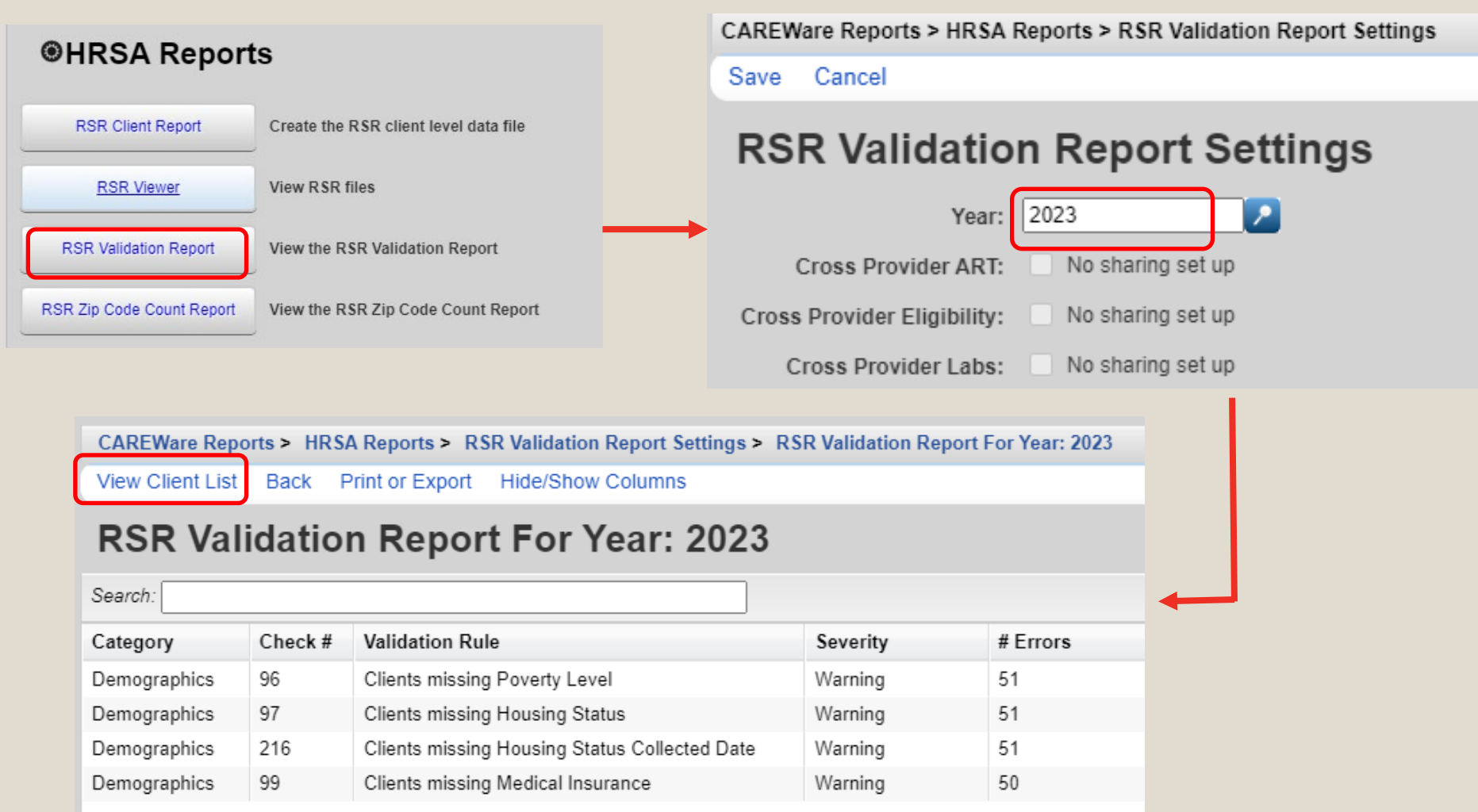

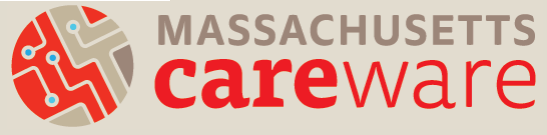

## Validation Levels

Correct ALL validation errors, and double-check warnings and alerts:

- ERROR: Must be corrected before you can submit
- WARNING: Requires a comment before you can submit
	- Aim for under 5% missing for poverty level housing status, and insurance status
- ALERT: Can submit even if Alerts appear

#### [Demo: RSR Validation Report](https://vimeo.com/910058975?share=copy)

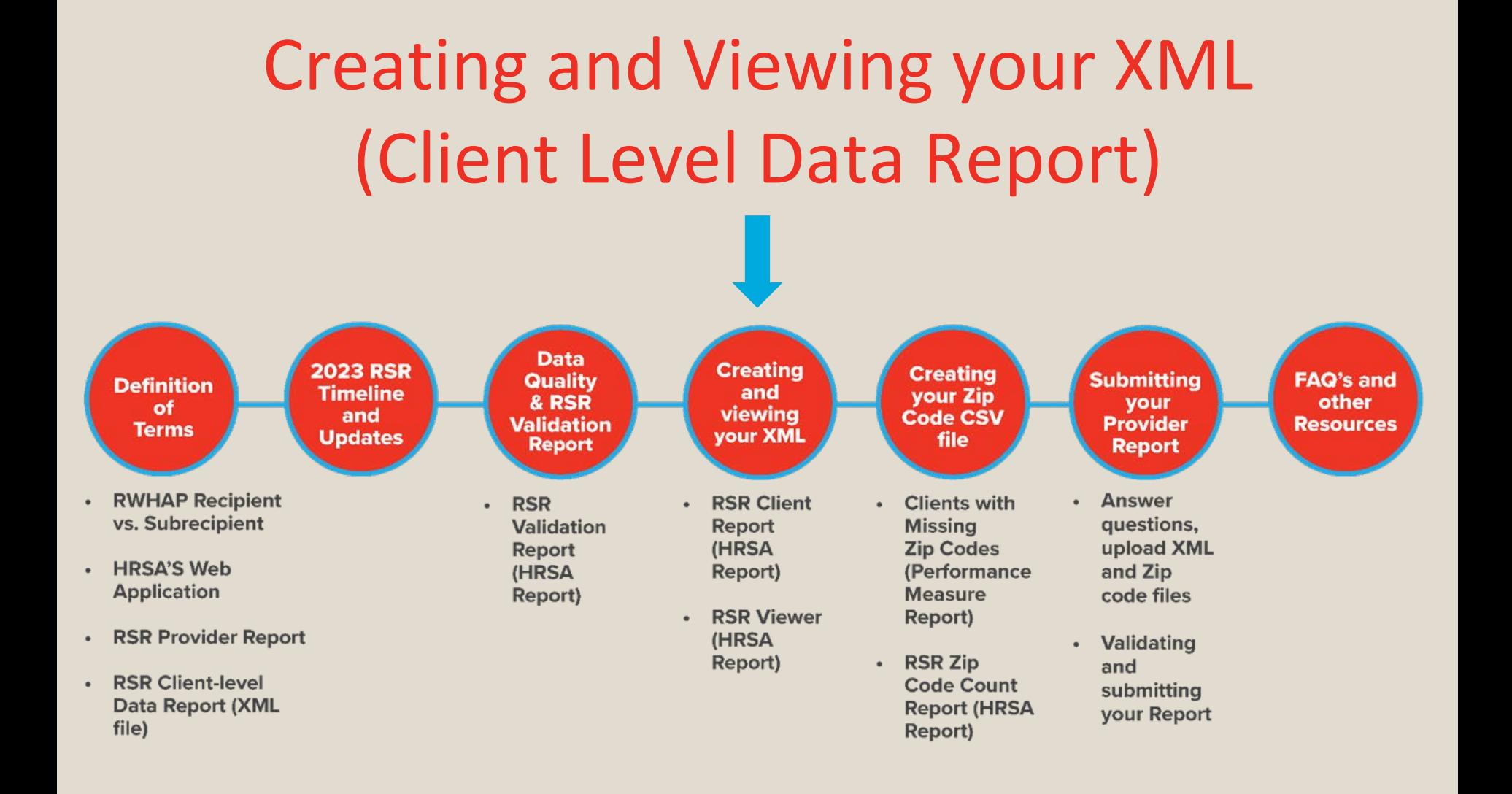

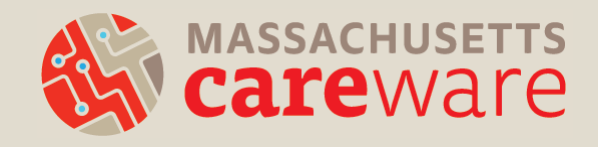

## Which clients will be included in the XML file?

#### Clients who:

- received a RWHAP-funded service during the reporting period (calendar year 2023)
- AND are designated as "Ryan White Eligible" in **CAREWare**

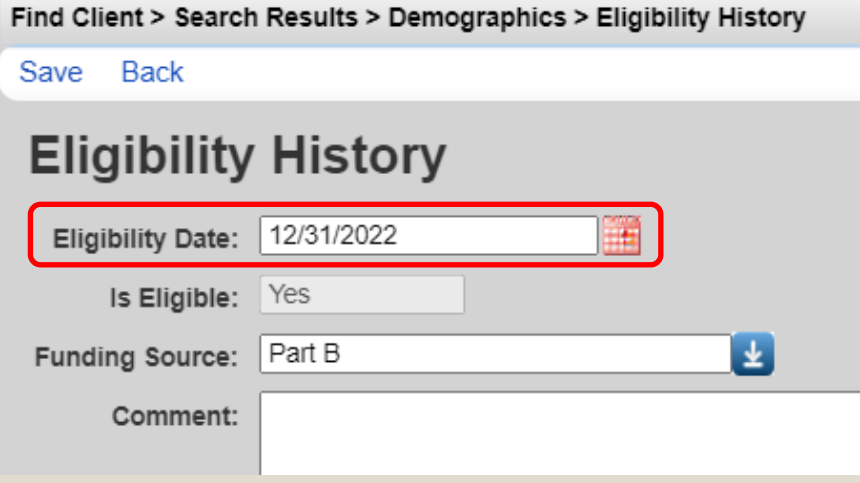

#### Running the RSR in CAREWare

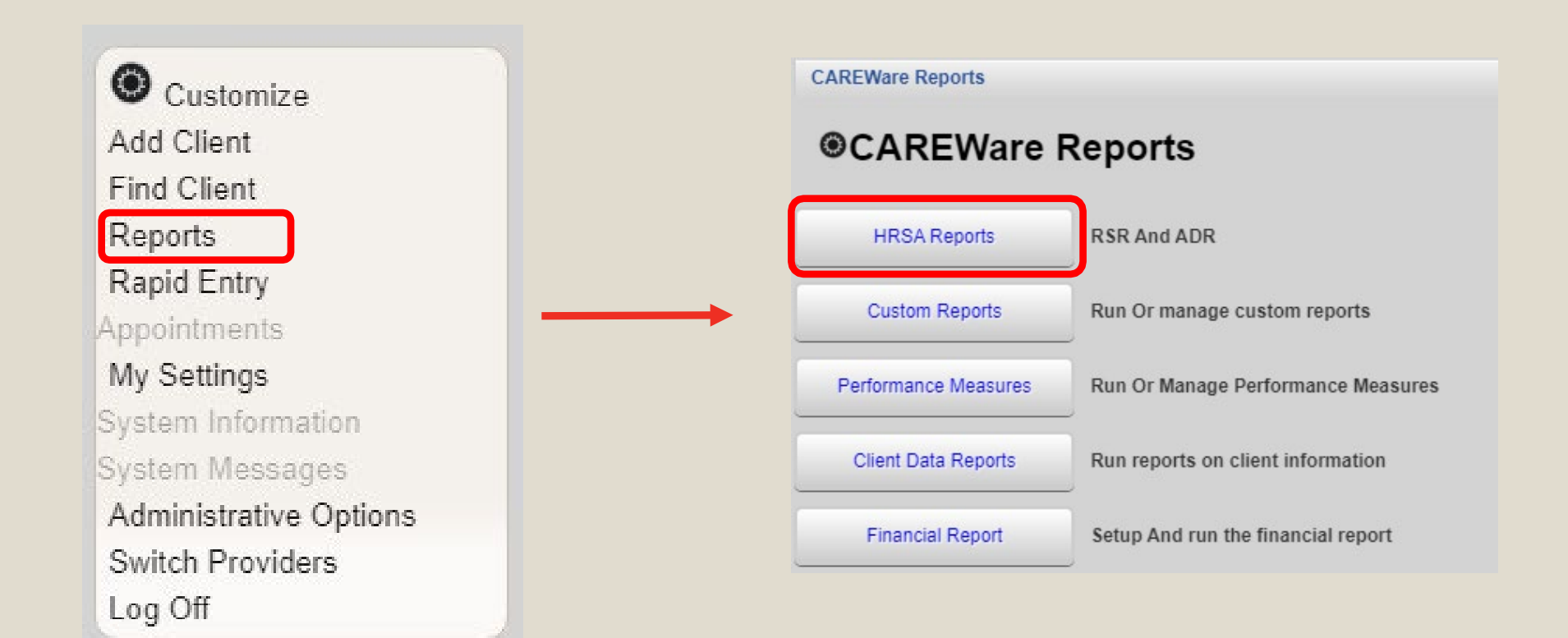

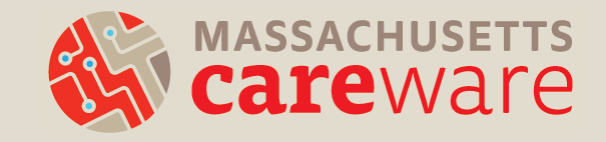

#### Step 1: Creating the RSR Client Report (XML)

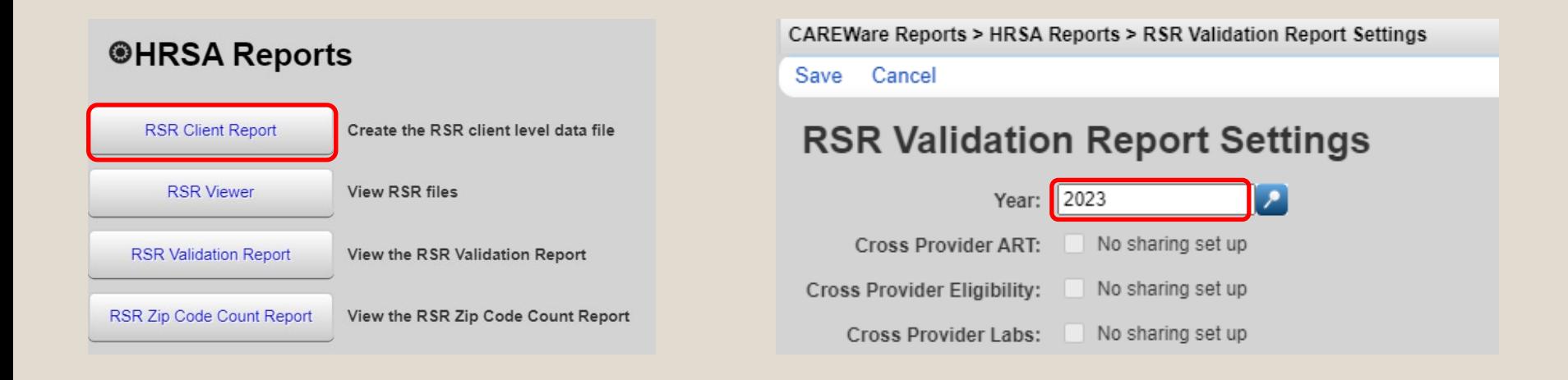

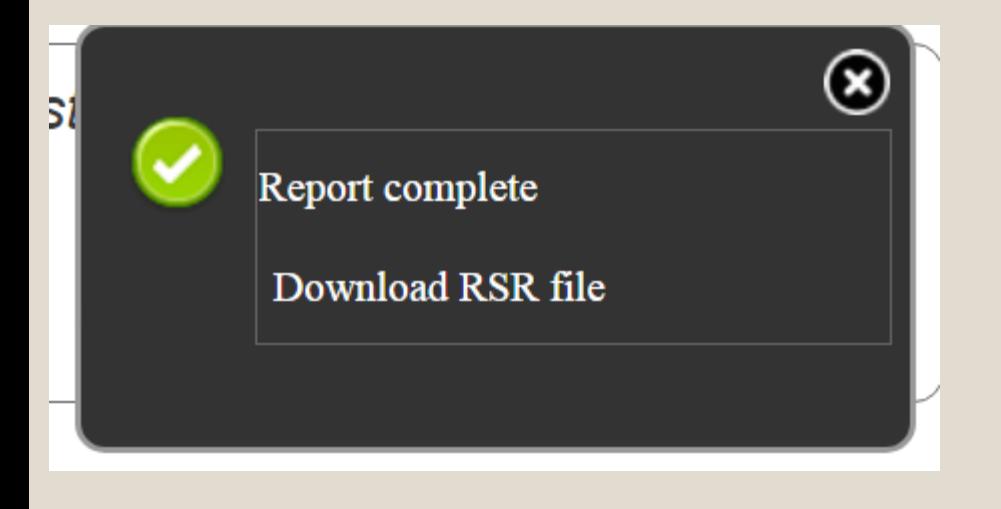

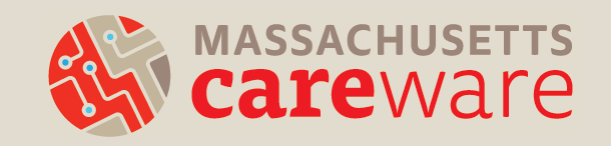

#### Step 2: Using the RSR Viewer

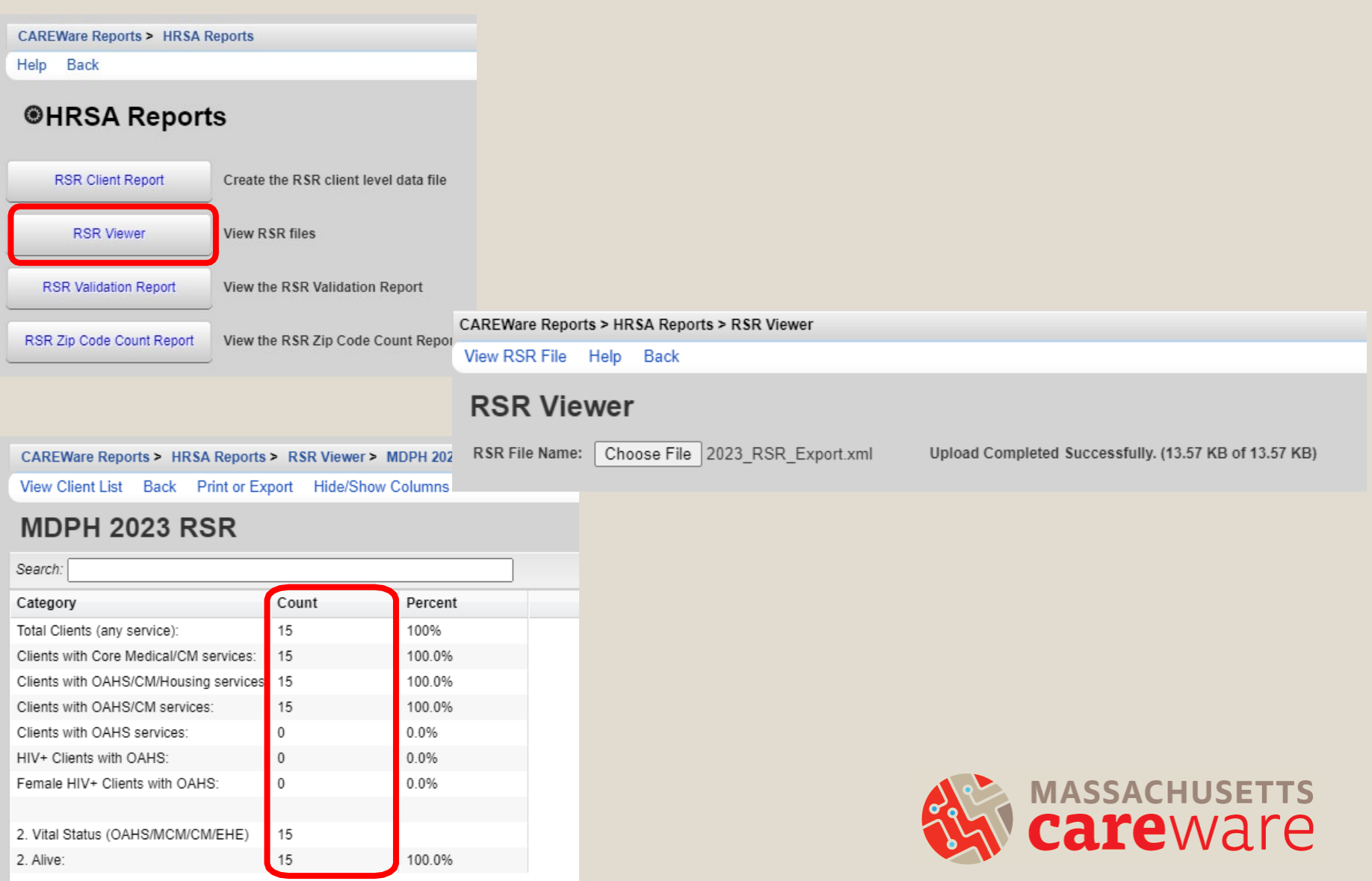

# [Demo: RSR Client Report and RSR](https://vimeo.com/910059263?share=copy)

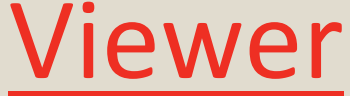

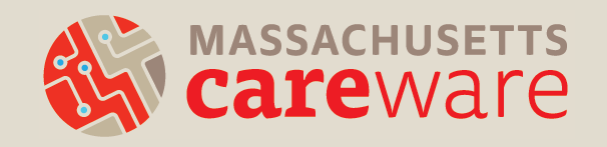

## Check Point

What does the HRSA RSR Viewer do?

- A. It produces the XML file
- B. It allows you to view the contents within the XML file
- C. It shows validations for your XML data

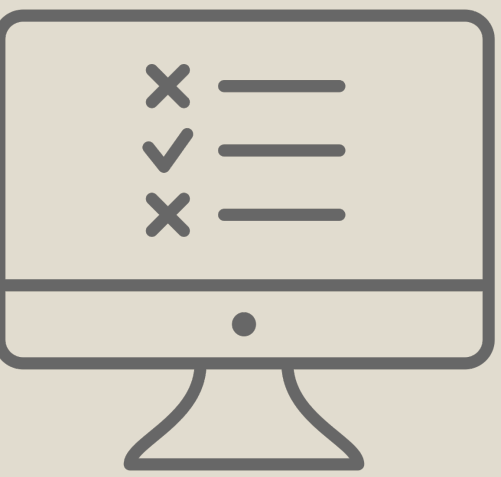

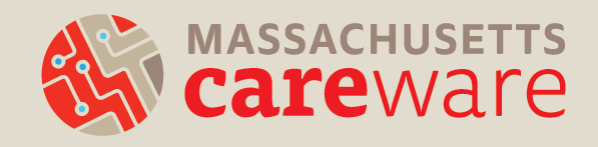

#### Answer

**B.** It allows you to see the data within the XML file

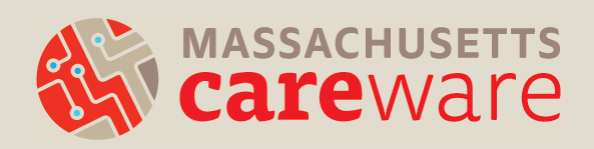

#### Creating your ZIP Code CSV file

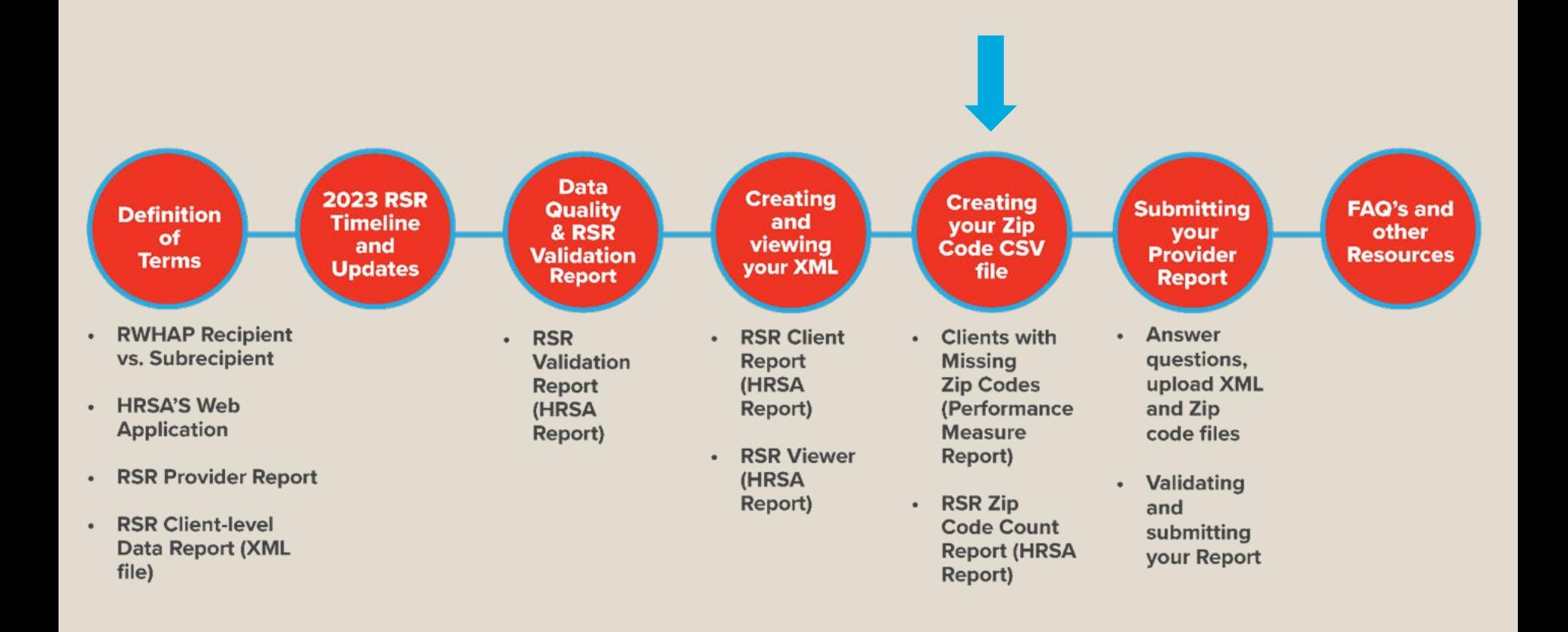

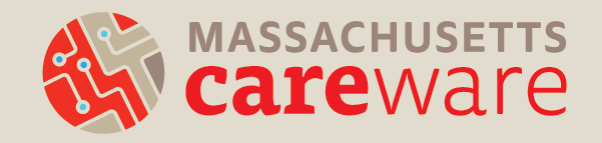

#### Steps for Creating your ZIP Code CSV file

- 1. Run the Missing ZIP Codes Report
- 2. Correcting Missing ZIP Codes
- 3. Run the RSR ZIP Code Count Report *[New]*
- 4. Upload to Provider Report

The total number of clients in the RSR ZIP Code Count Report should match the number of clients in the RSR XML file.

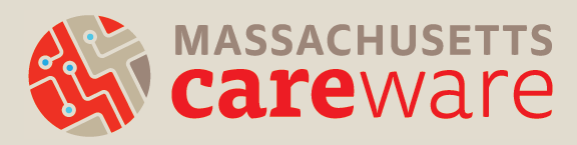

#### Step 1: Run the Missing ZIP Codes Report

 $\bullet$  Customize Add Client Find Client Reports **Rapid Entry** Appointments My Settings

System Information System Messages

Log Off

Administrative Options Switch Providers

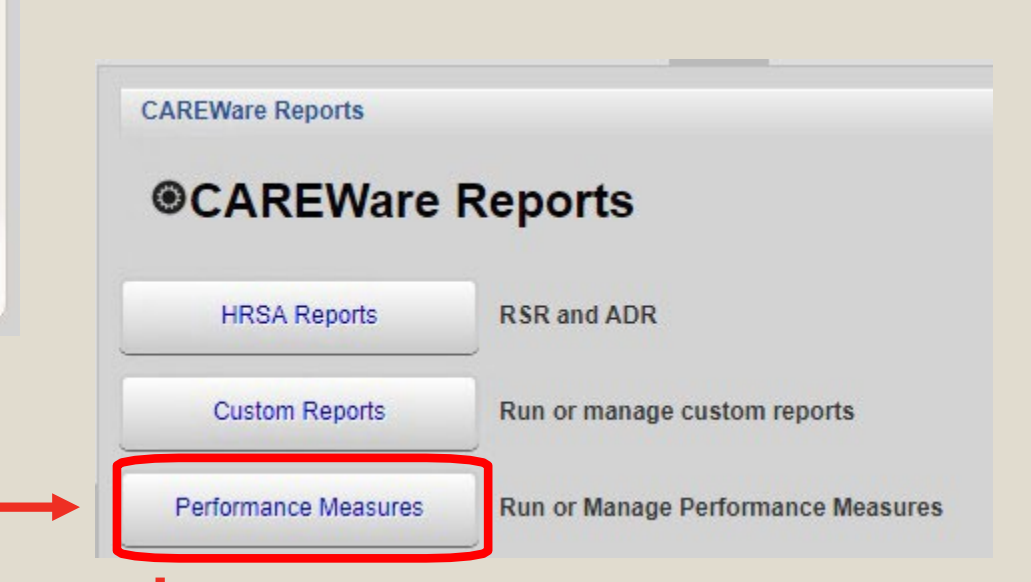

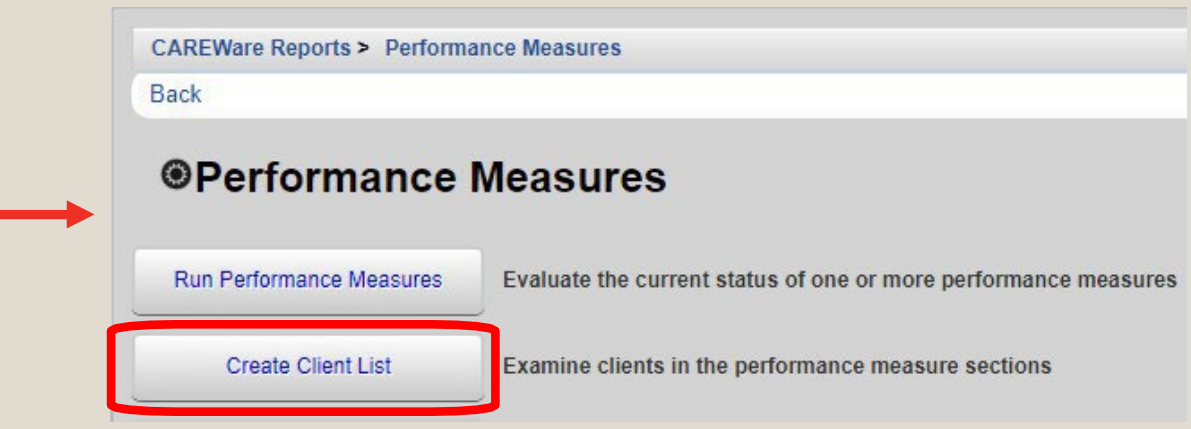

#### Step 2: Correcting Missing ZIP Codes

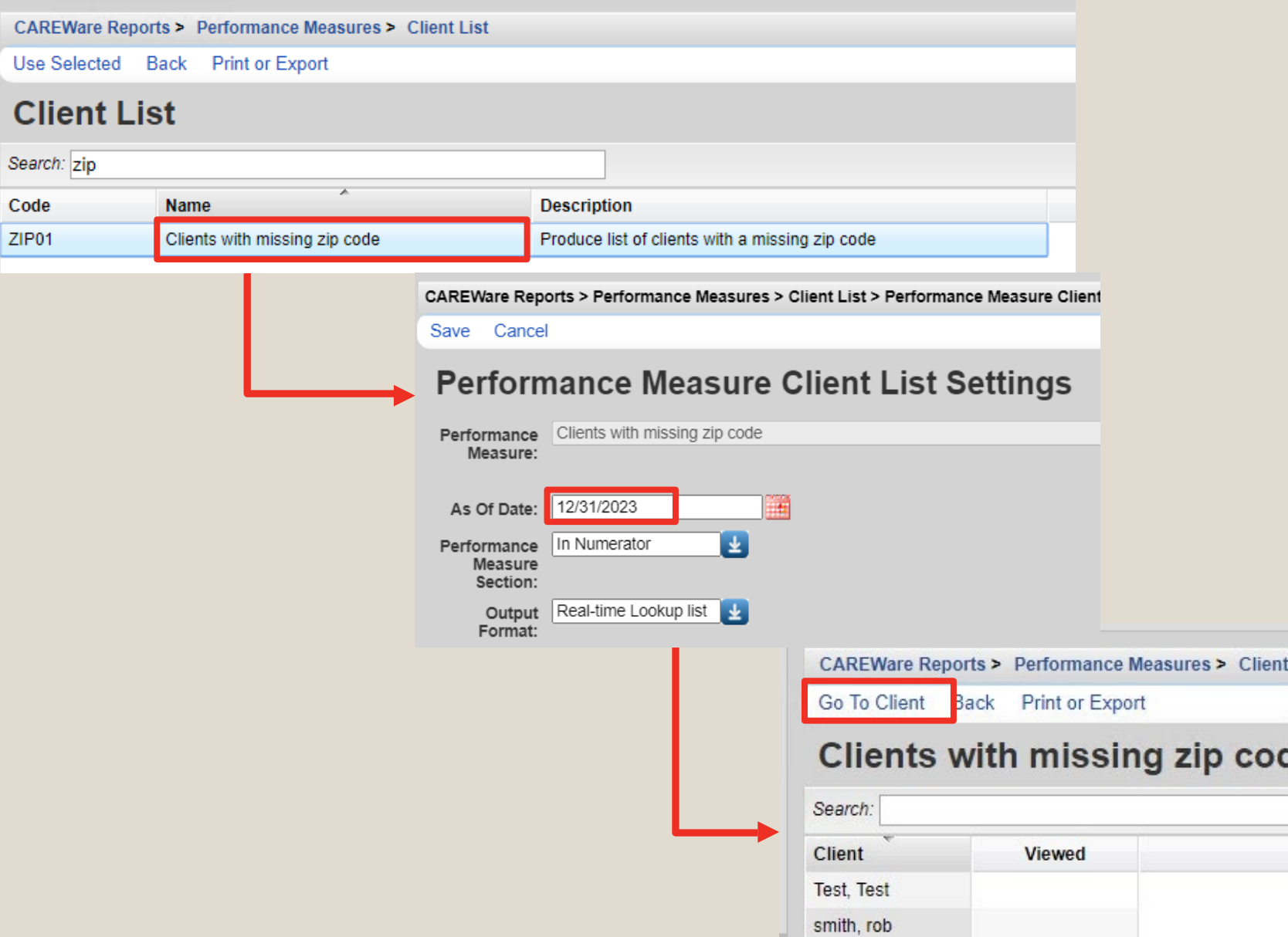

#### Correcting Missing ZIP Codes

- If the client has moved during the reporting period:
	- use the most recent ZIP code
- If the client is experiencing homelessness: – use the ZIP code of the service location
- If the ZIP code is missing:
	- enter 99999

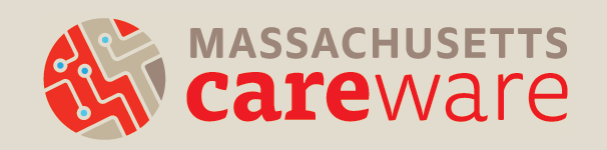

#### Step 3: Run the RSR Zip Code Count Report

**CAREWare Reports** 

**@HRSA Reports @CAREWare Reports RSR And ADR HRSA Reports** Create the RSR client level data file **RSR Client Report Custom Reports** Run Or manage custom reports **RSR Viewer View RSR files** Performance Measures Run Or Manage Performance Measures **RSR Validation Report** View the RSR Validation Report **Client Data Reports** Run reports on client information RSR Zip Code Count Report View the RSR Zip Code Count Report Setup And run the financial report **Financial Report** ⊛ Edit Filter Open In New Tab CSV Back Edit **RSR Zip Code Report Settings** CSV export generation is now complete. 2023 Year: **Apply Filter:** Download RSR Zip Code Count Report Filter is empty **Filter Description:** report

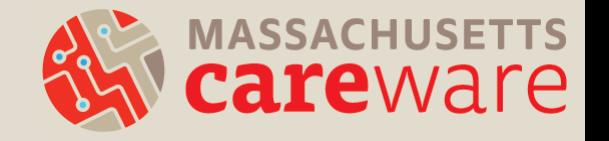

#### [Demo: RSR ZIP Code Count Report](https://vimeo.com/910059562?share=copy)

#### Check Point

#### **True or False?**

The new HRSA ZIP Code Count Report can be downloaded from CAREWare as a CSV and uploaded directly to your RSR Provider Report without any additional formatting steps in Excel.

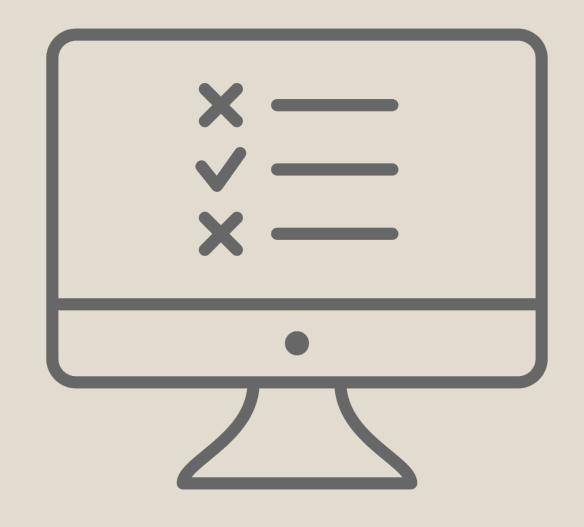

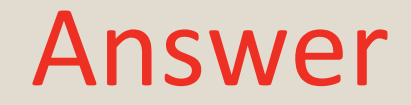

## **TRUE**

#### No more formatting cells in Excel to correct for the starting zero!

#### Submitting the Provider Report

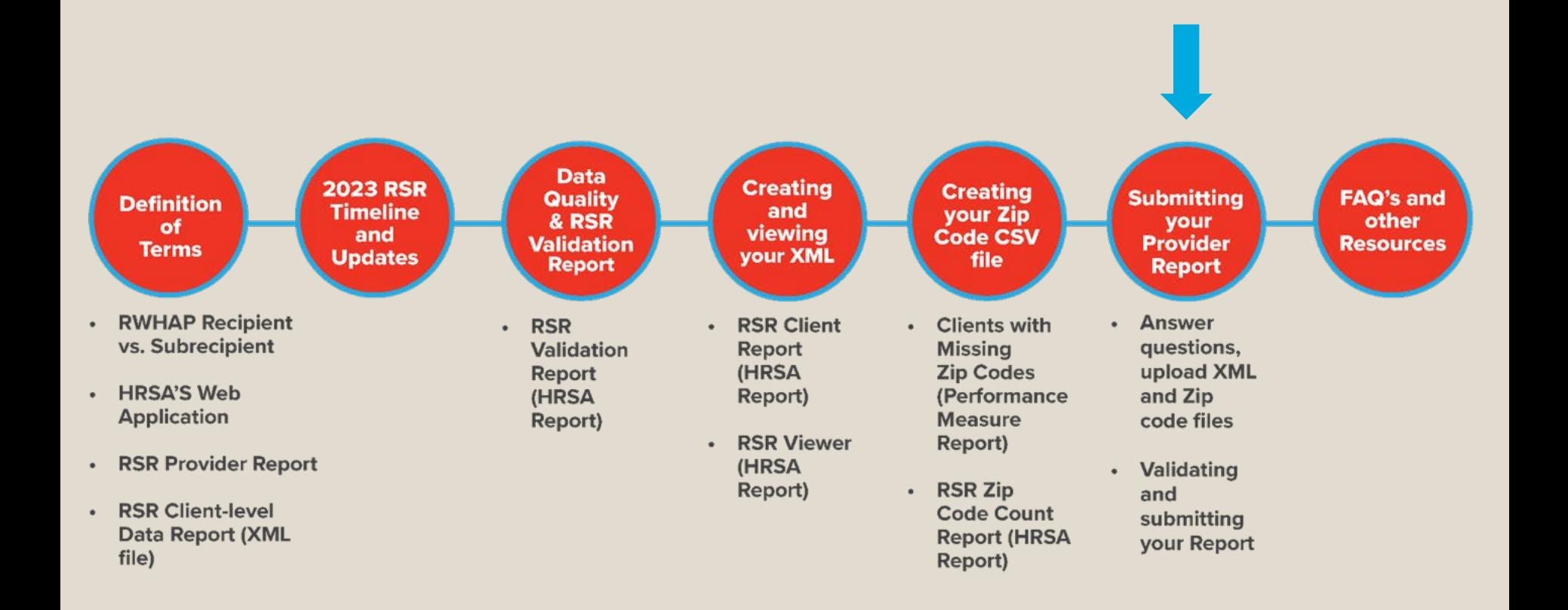

## Submitting the Provider Report

- MDPH keeps track of who has opened their Provider Report. Start filling in key information now, even if your RSR XML file isn't ready!
- If you're a subrecipient, go to the HRSA web application:
	- [https://grants.hrsa.gov/EAuthNS/serviceprovi](https://grants.hrsa.gov/EAuthNS/serviceprovider/account/SignIn) der/account/SignIn
- If you're a recipient, go to the EHB:

 $\underline{\mathsf{n}}$ 

— [https://grants.hrsa.gov/EAuthNS/external/account/SignI](https://grants.hrsa.gov/EAuthNS/external/account/SignIn)

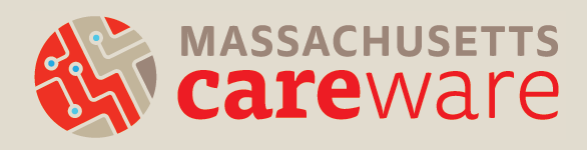

## Questions on the Provider Report

- Organization information (Tax ID, DUNS, address)
- Organization type (e.g., hospital, communitybased organization)
- Section 330 funding (for community health centers)
- Ownership type (public, private)
- Faith-based organization
- Race/ethnicity of staff
- FTEs

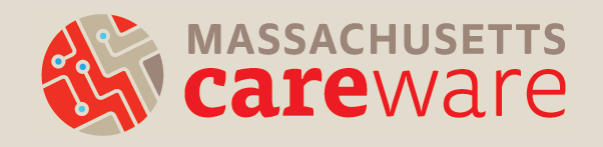

## Validating the Provider Report

- Upload the "Clients by ZIP code" file and the client-level XML file
- Validate your Provider Report by clicking "Validate" on the left navigation panel in the "Provider Report Actions" section.
- This is where the errors, warnings, and alerts may appear.
	- Remember, errors must be corrected before you can submit, and warnings require comments.
- After validating, click "Submit" on the left navigation panel.

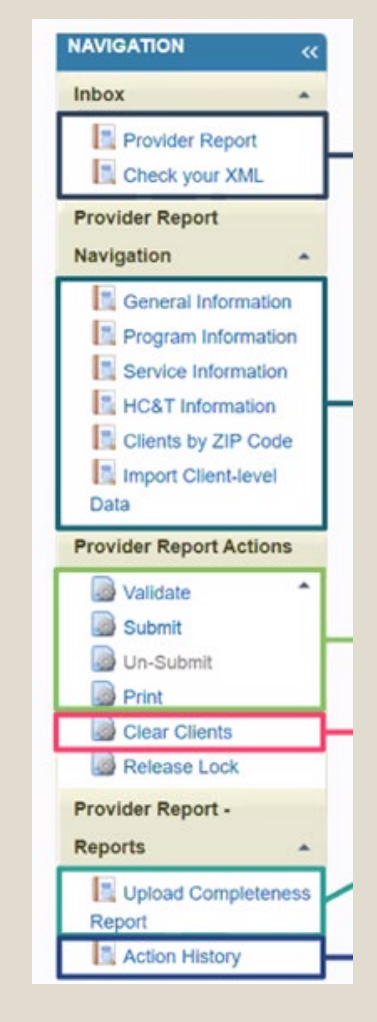

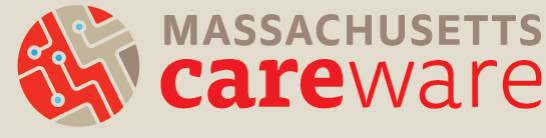

## Submitting the Provider Report

- Your report will be in "Review" status.
- MDPH will review your report and either:
	- Approve ? you're done!
	- Return for changes  $\mathbb{R}$  you will need to:
		- delete your RSR client-level file from the Provider Report,
		- •make corrections, and
		- re-upload and re-submit

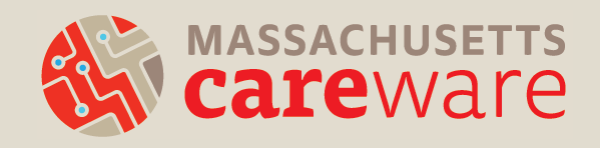

## Check Point

1. What is the deadline to submit your RSR Provider Report to the HRSA Webapplication or EHB?

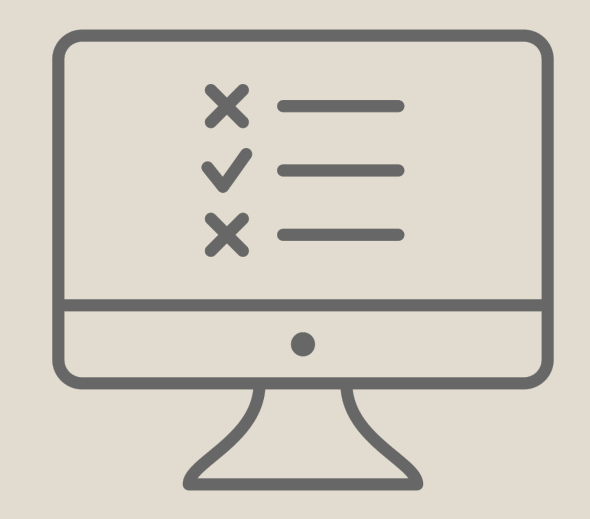

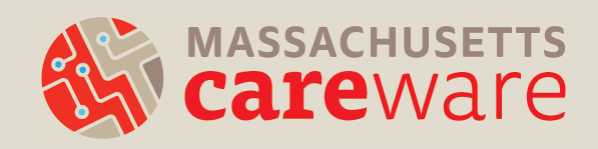

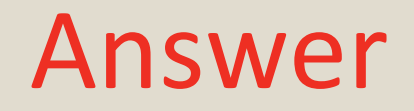

#### The deadline is February 23, 2024

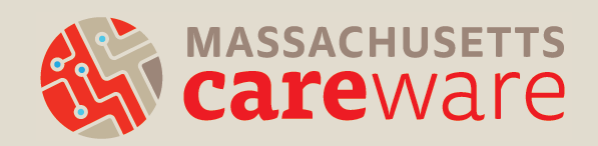

#### Common Questions & Resources

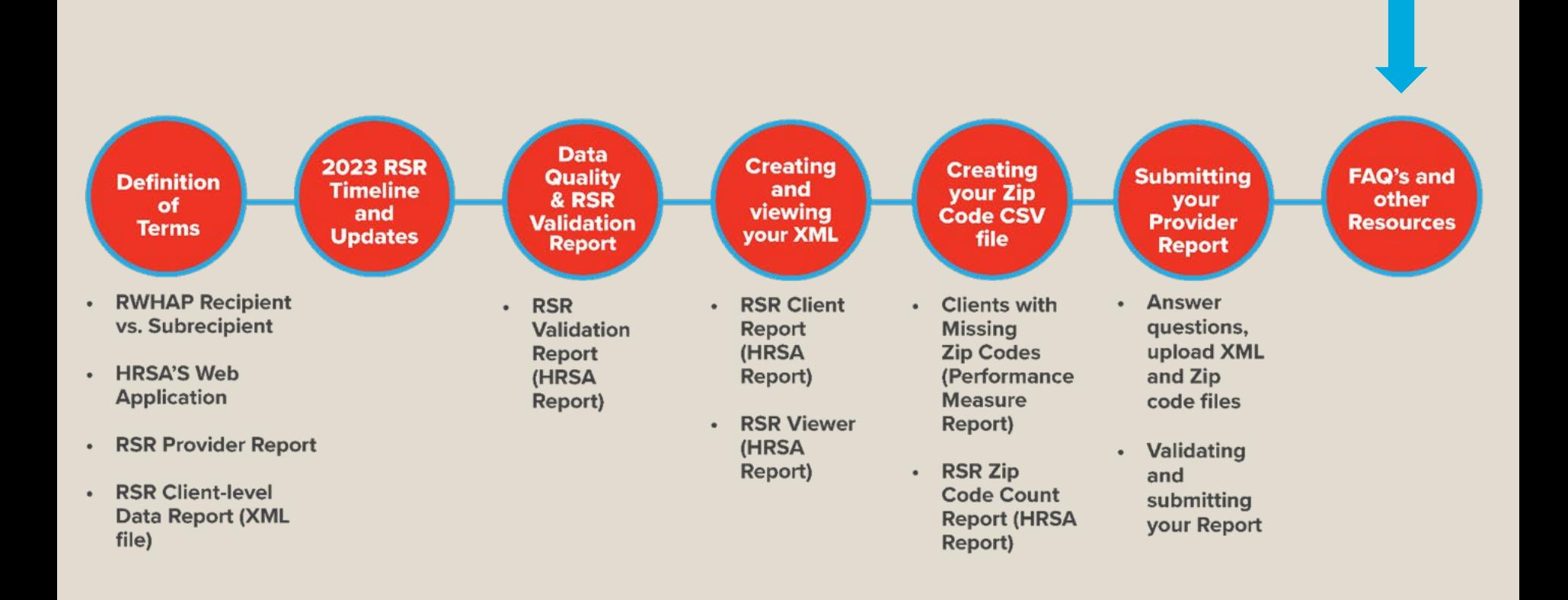

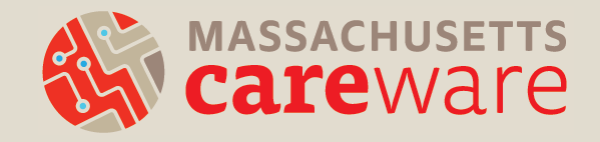

- Do providers receiving funding from multiple RWHAP Parts complete multiple Provider Reports?
- No. Each provider will submit only one Provider Report including data from all RWHAP Parts under which the agency is funded.
- Note: it is possible to submit more than one clientlevel XML file if necessary.

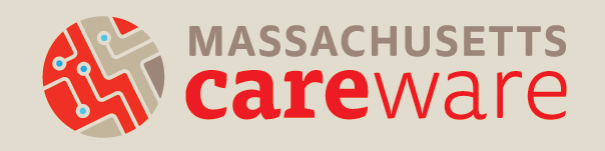

- How do I report a service that I delivered that does not appear in my Provider Report?
- If you receive RWHAP funds to deliver a service that is not populated in your Provider Report, contact us at [carewaremahelpdesk@jsi.com.](mailto:carewaremahelpdesk@jsi.com)
- If you did not receive RWHAP funds to deliver the service, do not mark it in your Provider Report.

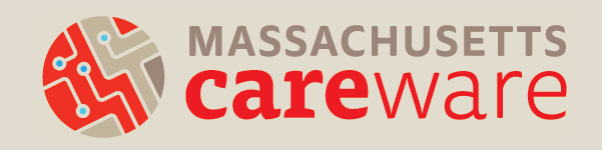

- MDPH has approved my Provider Report but it's still in review status. Why?
- If you receive funding from:
	- RWHAP Part A (Boston Public Health Commission) and/or
	- RWHAP Part D (MassCARE)
- They will also need to approve your report.

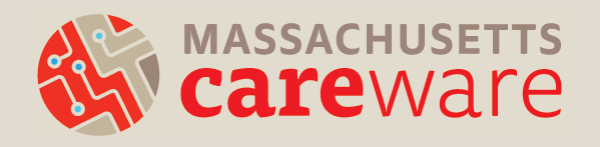

- Why are all of my clients not showing up in my RSR XML file in CAREWare?
- All clients receiving RWHAP Part B funded services must be designated as "Ryan White Eligible" in CAREWare.
- Demographics tab > click Eligibility > click Start > Add a date of 12/31/22 and funding as Part B

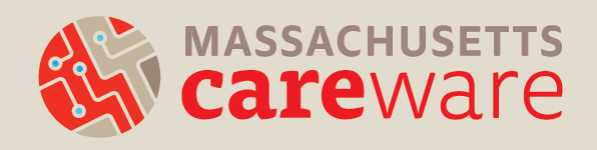

- The Data Validation screen in CAREWare says clients are missing poverty level, housing, and insurance status, but there are records entered for these fields.
- The entry must be for calendar year 2023 for the data to be included in the RSR.
- Add a new entry with a 2023 date for each client.

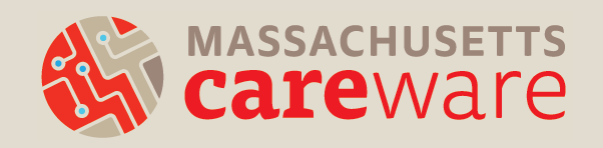

- My agency is a Part C funded recipient that maintains its own CAREWare. Do I have to run the RSR in the state CAREWare system?
- If all of your Part B services are contained within your own agency's CAREWare, you can run **one** XML file and submit it.
- If not, then you need to submit **two** files: one from your system, and one from the state system.

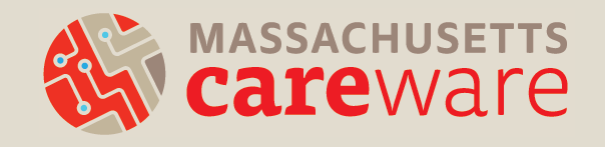

## Supporting Resources

- 1. RSR Data Updates and Reports
- 2. Report Instructions
- 3. Our website: <http://carewarema.jsi.com/>
- 4. TargetHIV.org

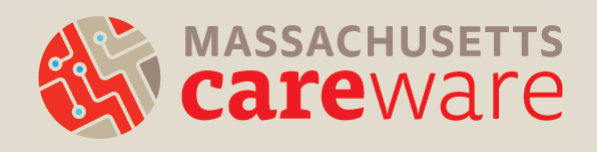

#### RSR Data Updates and Reports

**RSR Data Updates and Reports** 

January 2024

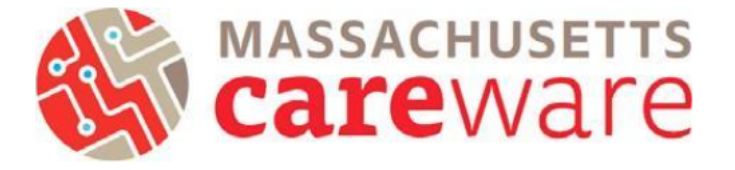

This document provides instructions for running data quality reports, making data corrections, and creating the RSR XML and zip code files.

#### Contents

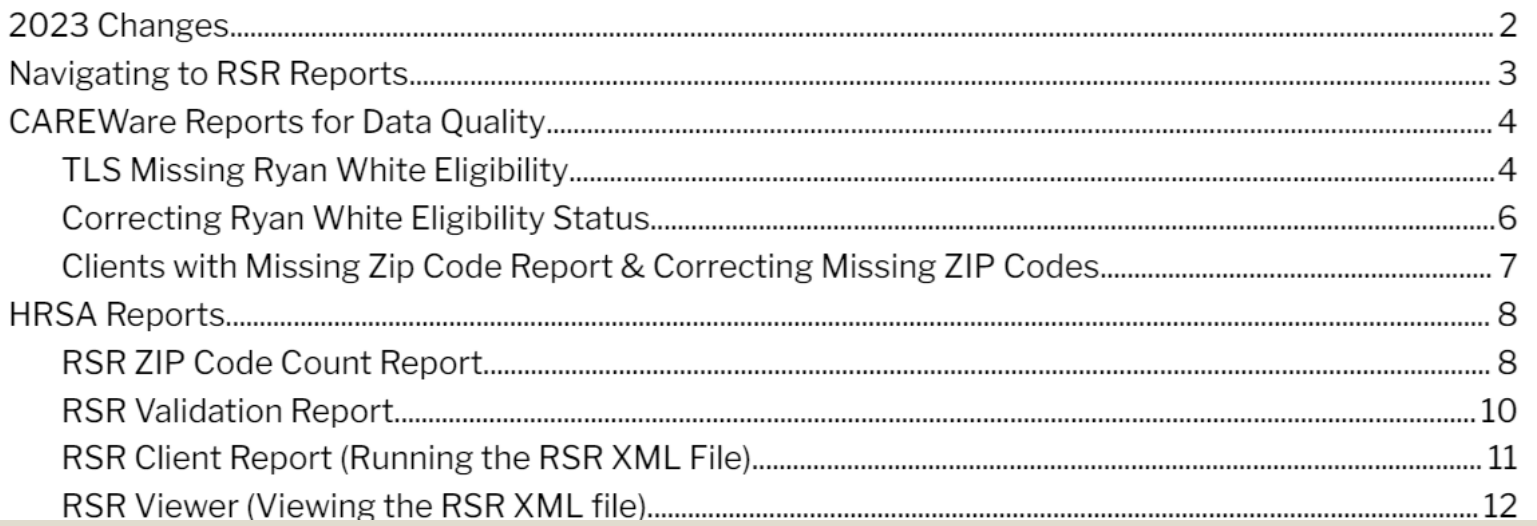

#### Report Instructions

#### **Instructions for Data Reports** July 2023, v2.5 Yellow highlights indicate changes since the last version.

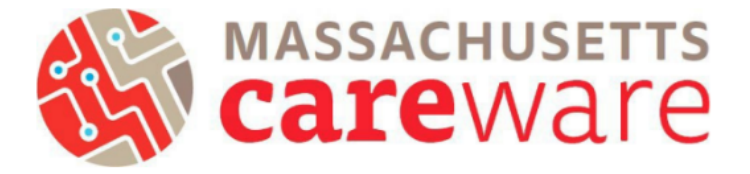

This document describes the data reports that are available in the Massachusetts CAREWare system, and provides instructions on how to run them.

#### **Table of Contents**

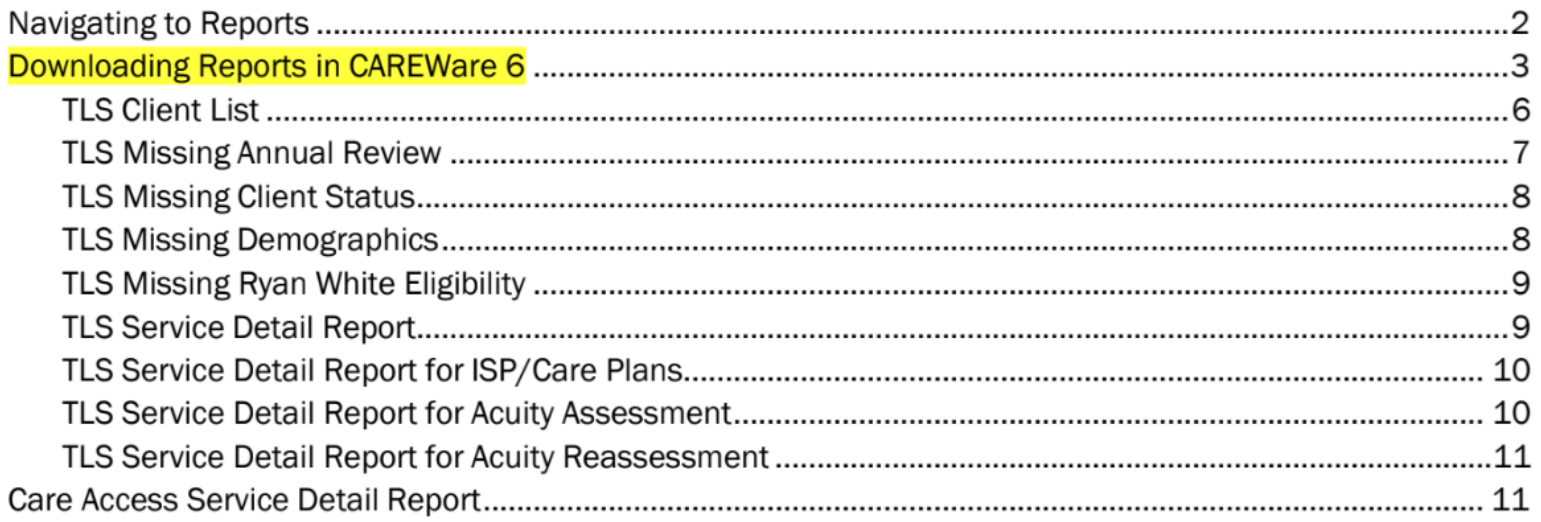

### How to find these resources

#### Find this and other resources at <http://carewarema.jsi.com/> under "Materials."

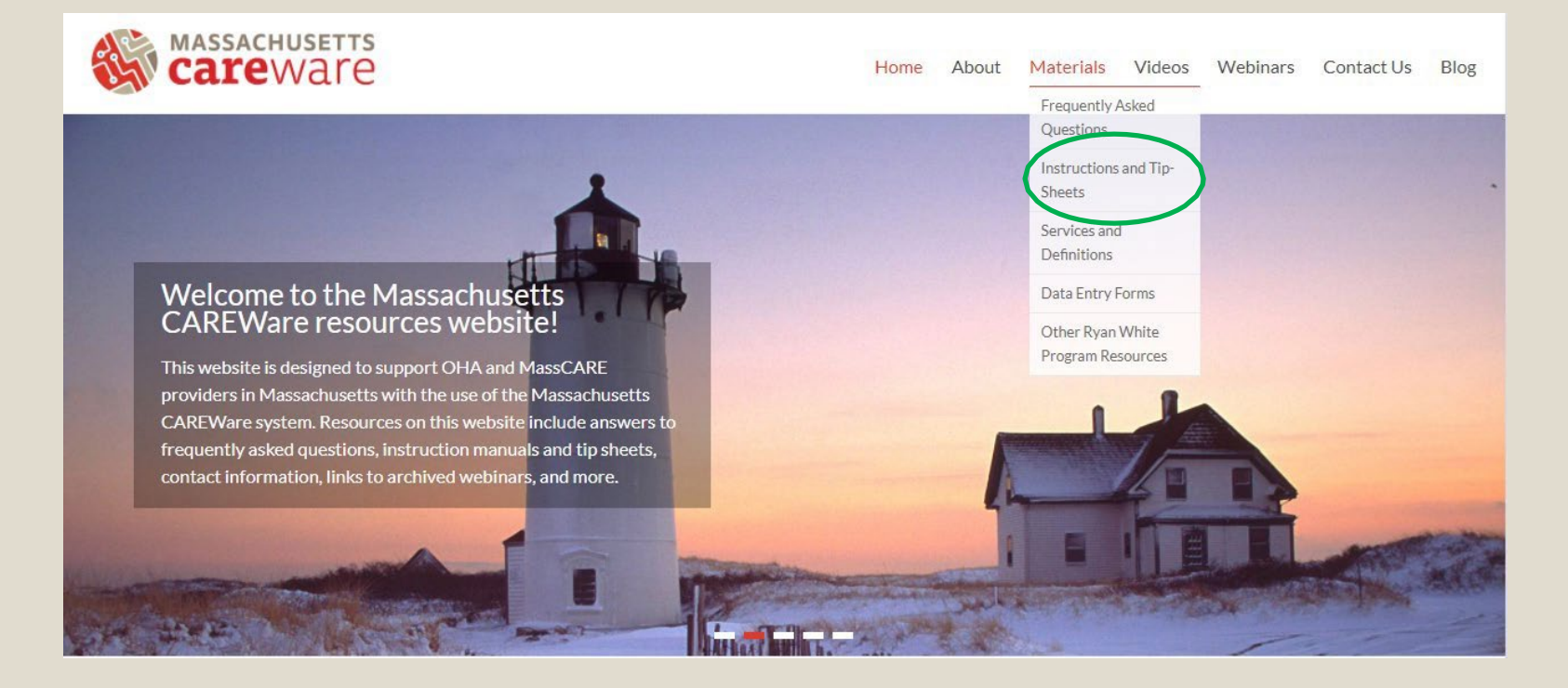

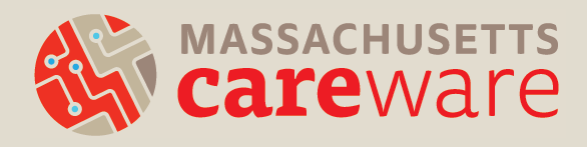

## TargetHIV.org

Additional RSR resources are available at: <https://targethiv.org/library/topics/rsr>

**Ryan White HIV/AIDS Program Services Report (RSR)** 

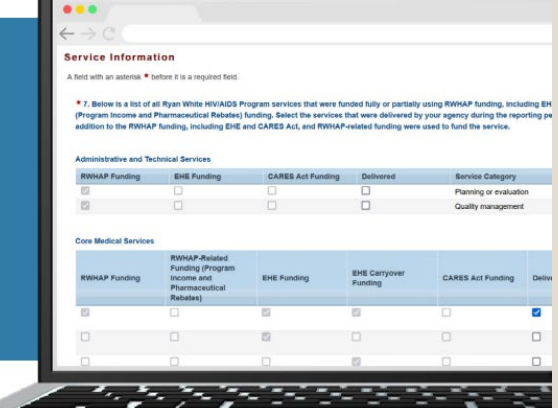

#### **Instruction Manual 2023**

Release Date: October 20, 2023

**DISQ Webinars:** [Using CAREWare for RSR](https://targethiv.org/library/using-careware-rsr-reporting)  Reporting (October 4, 2023)

[Completing the RSR](https://targethiv.org/sites/default/files/media/documents/2024-01/2024_01_29_RSR%20ProviderReportWebinar_Pre508Handout.pdf)  Provider Report (January 31, 2024)

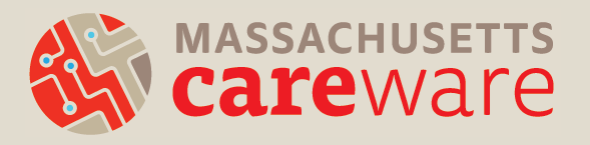

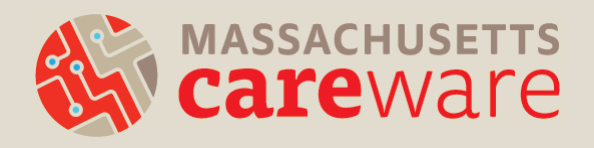

#### QUESTIONS

## Thank you!

- Please complete the webinar evaluation after today's session.
- A recording of today's call will be available at: [CAREWareMA.jsi.com](https://carewarema.jsi.com/)
- Email us anytime at:

[CAREWareMAhelpdesk@jsi.com](mailto:CAREWareMAhelpdesk@jsi.com)

• Fax 617-482-0617

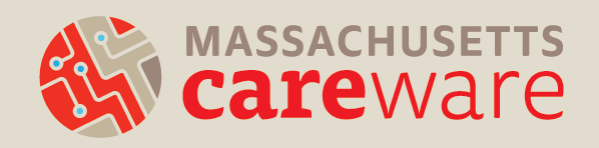